## GU240x64D-K612A8

- 240 x 64 High Brightness Dot Graphic Display  $\mathbf{q}$
- Single 5V DC Supply q
- 6 ASCII Fonts (5x5, 5x7, 10x14, 7x15, 13x14, 7x9)  $\mathbf q$
- RS232 Asynchronous, SPI, I2C & Parallel Interfaces  $\overline{q}$
- 8 User I/O Pins with Key Scanning Capability  $\alpha$

The module includes the VFD glass, VF drivers and microcontroller, character generation, interface logic and transformerless DC/DC converter. The interface type is selected by a push button on the back of the module. Auto key scanning and general I/O are available on port PA0 - PA7 for user control.

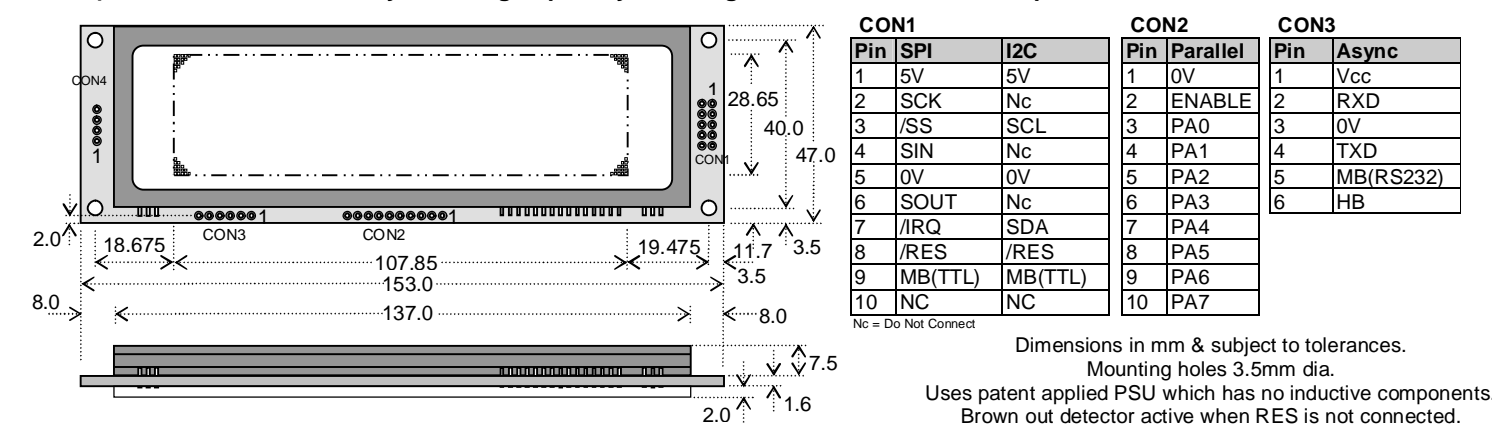

#### **ELECTRICAL SPECIFICATION**

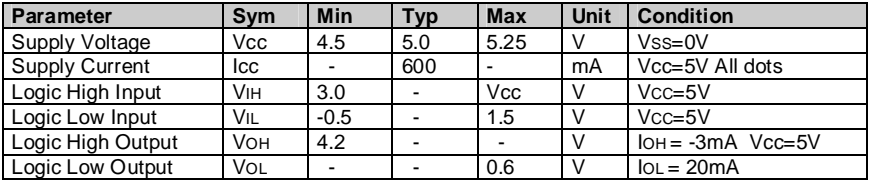

**ENVIRONMENTAL and OPTICAL SPECIFICATION** 

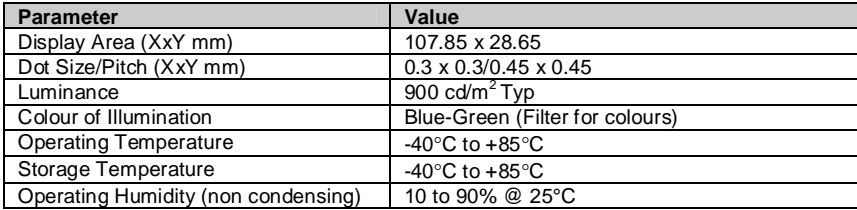

#### SOFTWARE COMMAND SUMMARY

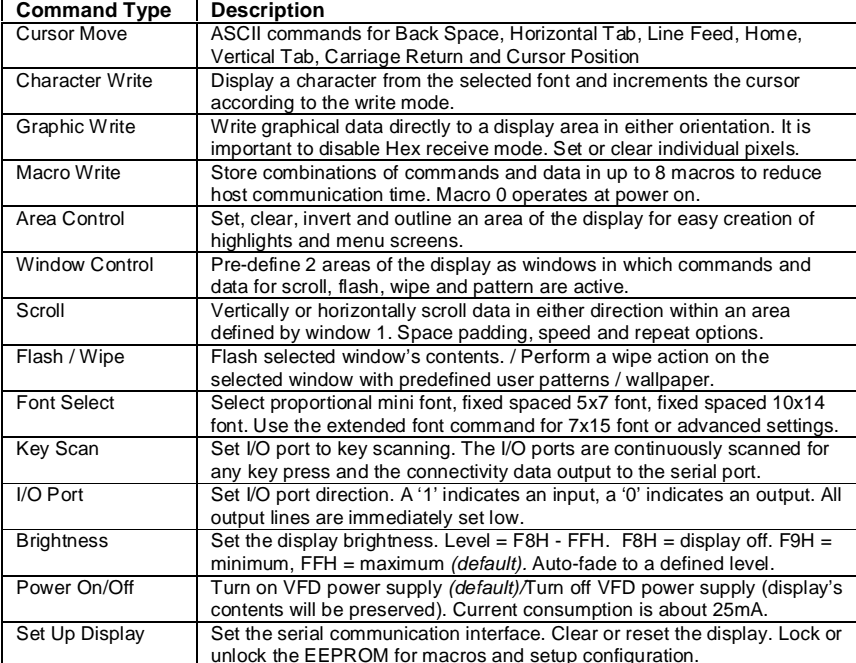

### **CHARACTER SETS**

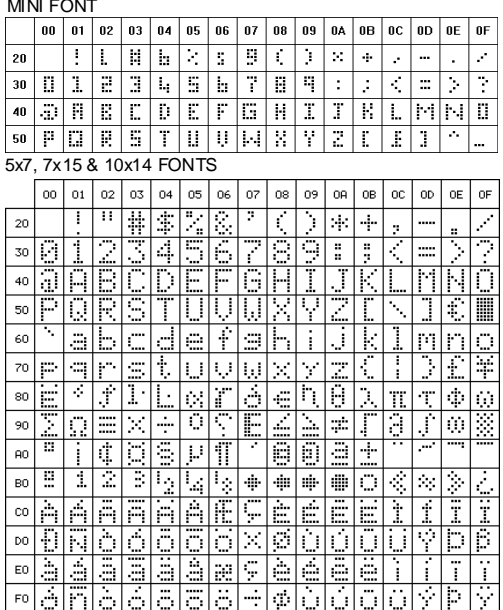

The module defaults to an 8 line of 40 character display using the 5x7 font with single pixel spacing. The cursor position auto increments after each character write. The bottom left of a character is placed at the cursor x,y. The M(odule) Busy line indicates the module is busy when low. Connect the H(ost) Busy input to the MBusy to disable handshaking. Use the rear SMT button to select the configuration which is then stored in EEPROM. To send commands as hexadecimal, prefix the 2 bytes using character 60H.

Example:  $10.3F01$  = Position dot x=64 y=1. To send character 60H to the display, send 60H twice Please note that the module defaults to HEX Receive Mode.

Subject to change without notice. Software command syntax and port pin out Copyright 2006<br>Noritake Co. Limited

Doc Ref: 38492 Iss.5 29 July 08

### Noritake Sales Office Tel Nos<br>Vagoya Japan: +81 (0)52-561-9867<br>Canada: +1-416-291-2946<br>Chicago USA: +1-847-439-9020 Ñ. Munchen (D): +49 (0)89-3214-290<br>
fron UK: +44 (0)1493 601144<br>
Rest Europe: +49 (0)61-0520-9220 www.noritake-itron.com

**CONTACT** 

### **NORITAKE ITRON VFD MODULES**

## GU240x64D-K612A8

### SOFTWARE COMMANDS

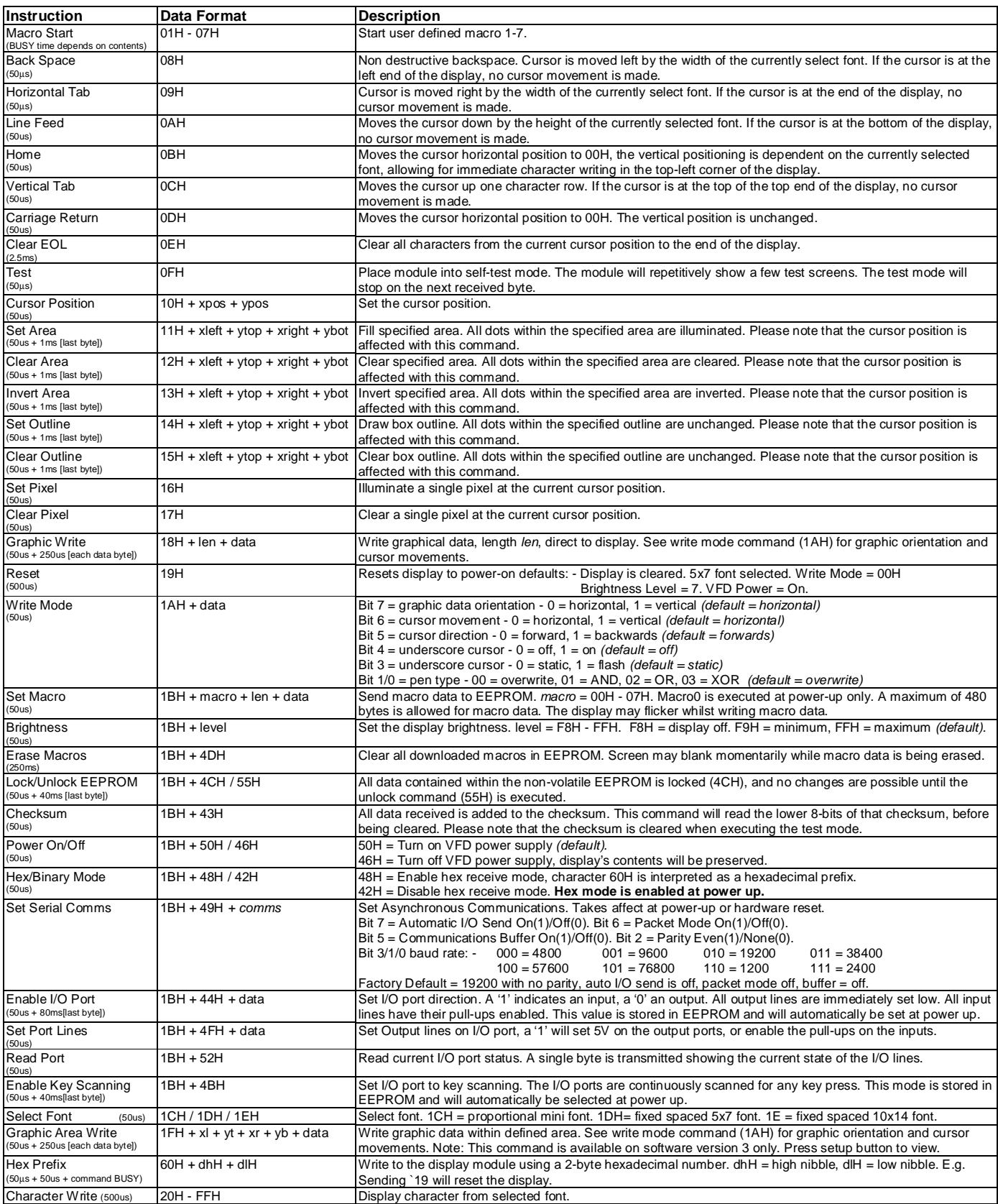

## **NORITAKE ITRON VFD MODULES**

## GU240x64D-K612A8

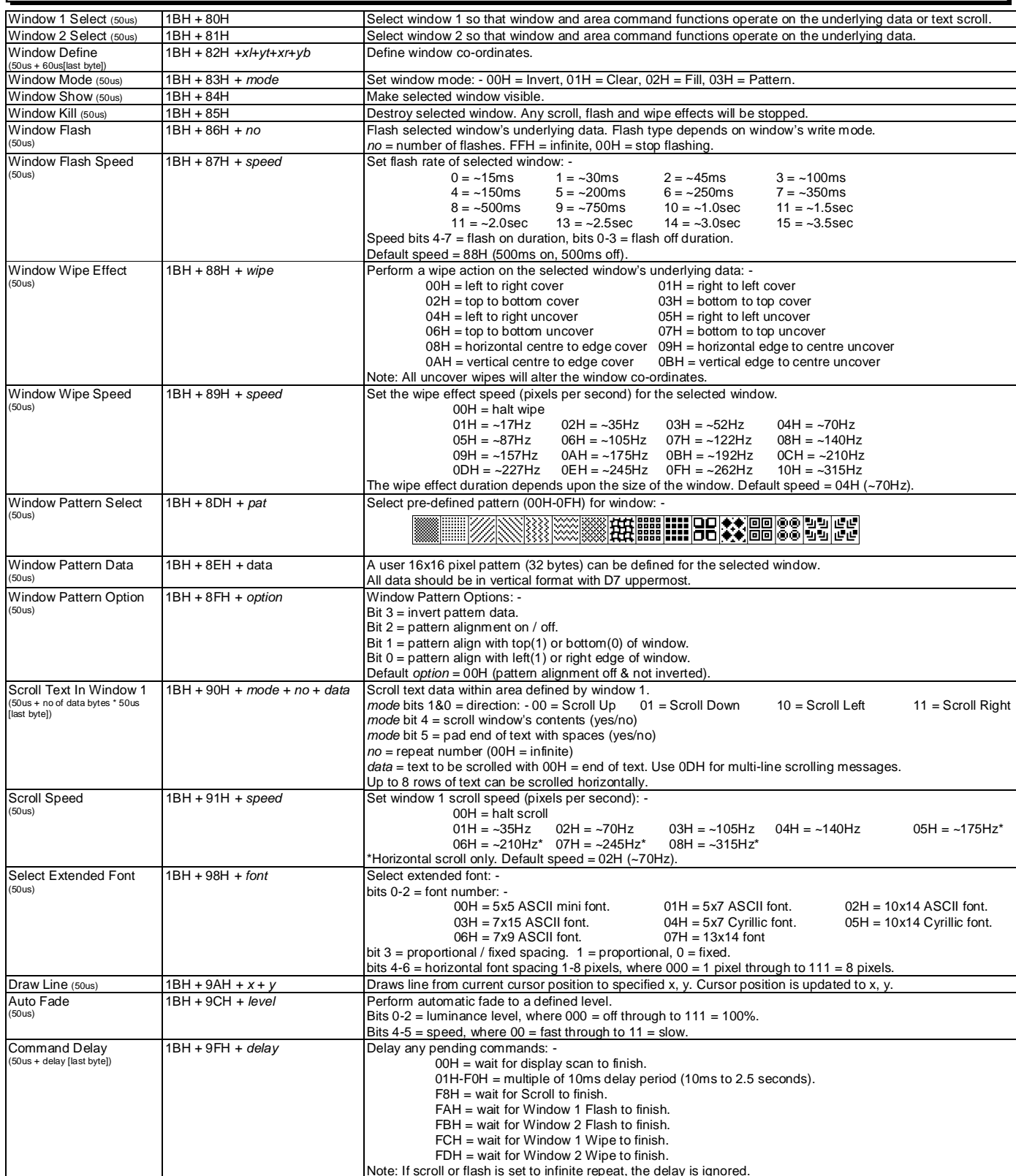

Important Notes: Busy times are not inclusive of a 100us scan period, this must be taken into consideration. If the cursor is enabled, busy times will increase by a further 50us. All coordinates are absolute. The origin (00H, 00H) is the top left of the display. All data shown is in hexadecimal format. The Back Space (08H) command is disabled when using proportional font.

## **NORITAKE ITRON VFD MODULES**

# GU240x64D-K612A8

#### GU240x32D-K612A8 SETUP

The VFD module features a buffered asynchronous serial port and an unbuffered parallel port at CMOS level. Interface selection/set-up can be made using the single push button switch on the back of the module. Pressing the switch for the first time will display the initial configuration menu. On each subsequent switch press the menu pointer will advance. The current menu item will be selected if the switch is not pressed within 2 seconds.

To select the required interface, press the switch until the 'COMMS' item has been selected.

Wait 2 seconds for the communication menu to be displayed. Press the switch until the required communication method is selected. The factory default interface is "SERIAL".

Wait 2 seconds for the interface menu to be displayed. Press the switch until the required interface is selected. The factory default interface is "SPI".

Wait 2 seconds for the related communication settings and select the property to be edited.

Wait 2 seconds to display the related communication settings. The current configuration is displayed first. The factory default settings are "DATA: D7-D0", "EDGE: RISE:", "MODE: BUFFER".

Note: Production items can be supplied with the configuration preset and fixed.

#### **RESET TIMING**

The module is reset when a low-level signal is applied to the /RES line. This will cause the Module to clear the display, initialise the communication settings and set all power-up defaults. During this initialisation period, the user must delay any transmission to the module. If the user stores macros in EEPROM, the auto check and repair routine may take up to 9ms per stored byte in addition to the standard reset time.

#### **SYNCHRONOUS SERIAL COMMUNICATION (SPI)**

With synchronous communications enabled, data can be clocked into the VFD module using the rising or falling edge of SCK. This is selectable by the push switch on the rear of the module which also sets the data order. By default, data is clocked in on the rising edge with the most significant bit sent first. The host must provide adequate delays for the module to process the data. These busy times are specified in the software command section. Alternatively the host can monitor the MB (Module Busy) line.

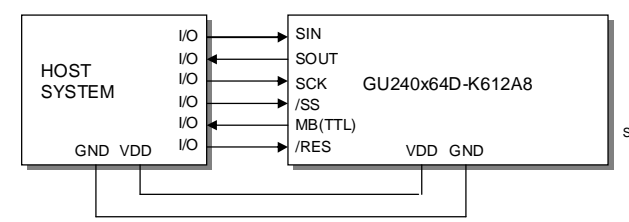

The /SS pin can be used as an enable pin if other devices are connected to the SPI bus. The use of the /SS line is optional, and can be permanently pulled low if not required. This is not recommended since /SS ensures synchronisation of the SPI bus.

### ASYNCHRONOUS SERIAL COMMUNICATION

The RS232 asynchronous communication speed and parity can be set with the push switch on the rear of the module or with the 'SET SERIAL COMMS' command. The default settings are 19200 baud with no parity.

 $\overline{HR}$ 

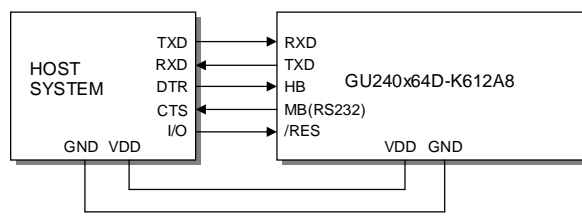

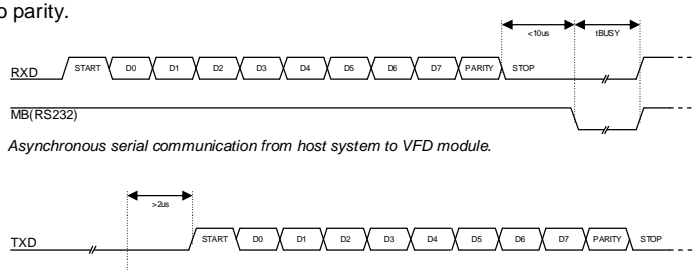

The host busy line (HB) stops the module from sending data to the host until the line falls. The use of the HB and MB lines are optional, and can be connected together if not required.

## Asynchronous serial communication from VFD module to host system

### **NORITAKE ITRON VFD MODULES**

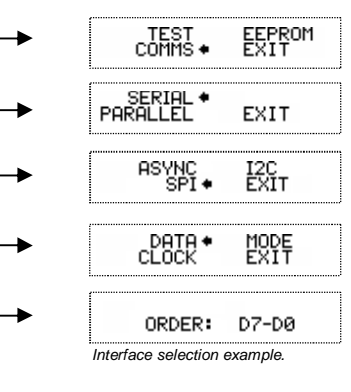

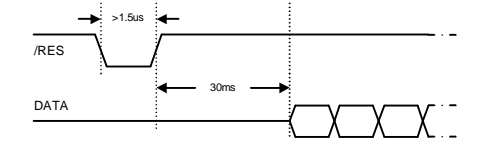

Reset timing diagram

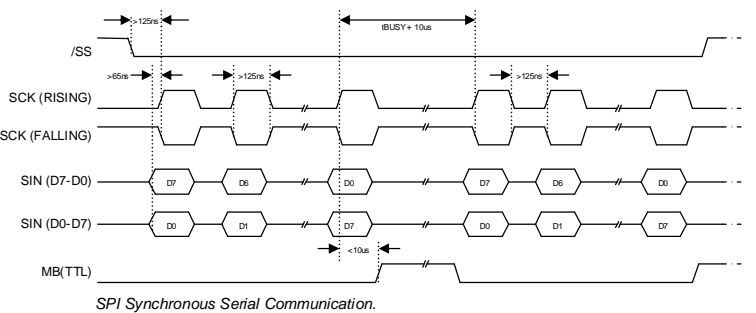

# GU240x64D-K612A8

#### **I2C COMMUNICATION**

The I2C interface operates as a slave either in 'slave receive' or 'slave transmit' mode with a fixed address of 70H. A START condition is signalled by driving SDA low while SCL is high. A STOP condition is signalled by driving SDA high while SCL is high. After a START condition is detected followed by address + R/W bit, the command / data bytes may be stored in the serial / packet buffer if selected (command data must<br>not exceed buffer size). The module will pull SDA low during the 9<sup>th</sup> clock cycle data may be sent after an adequate delay for the module to process the data providing the host receives an Ack. If the host has not detected an Ack the data transfer must be started again by providing a STOP and START condition and address + R/W bit low. When a read command is sent the requested data is buffered, then an I2C packet must be sent with address + R/W bit high to read the command / data byte(s). The host can monitor the MB (Module Busy) line to provide adequate delays.

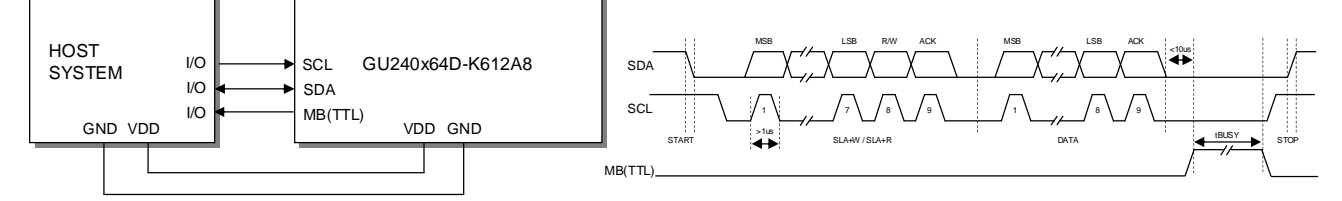

The SCL and SDA lines are internally pulled up with 10K resistors.

#### **PARALLEL COMMUNICATION**

The 8 I/O lines can be configured as a slow parallel interface. Data on PA0-7 is clocked into the module with the Enable line, this can be set to either a rising or falling edge trigger by the push switch on the back of the module. The host must keep the data stable for the time period indicated in the timing diagram. The module busy line (MB) can be used in parallel communication mode

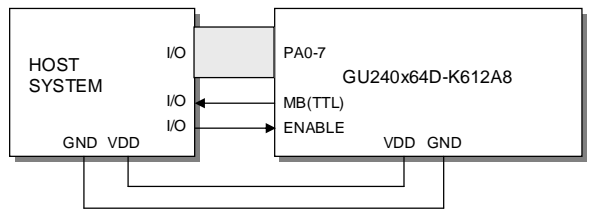

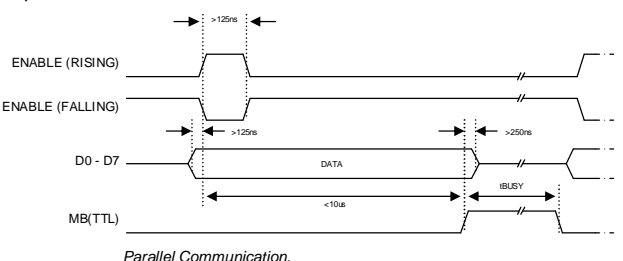

The input lines D0-D7 are not internally pulled up.

The host system should be configured to ensure the stability of these lines.

#### **SERIAL BUFFER**

A 256-byte serial receive buffer can be activated through the setup switch on the rear of the module. This buffer can be used with any of the available serial communication modes. The buffer can also be enabled through the 'Set Serial Comms' command (see command table). Once enabled, any I/O data transmitted from the display module due to a read request or automatic I/O read, will be preceded with an identification character. Character 49H ('I') precedes I/O data bytes and 43H ('C') precedes checksum data bytes.

#### **PACKET MODE**

The packet mode offers a more secure communication for display writing. The packet mode can be used with any of the available serial communication modes. The packet mode can also be enabled through the 'Set Serial Comms' command (see command table). Up to 32-bytes of data can be sent to the display module, encapsulated with a header (02H) and footer (03H) byte. The length of the packet should follow the header byte. An 8-bit checksum is used to validate the data. This checksum is the sum of the data bytes. The display acknowledges the packet with a 50H ('P') code for successful transfer, or a 45H ('E') for a data error.

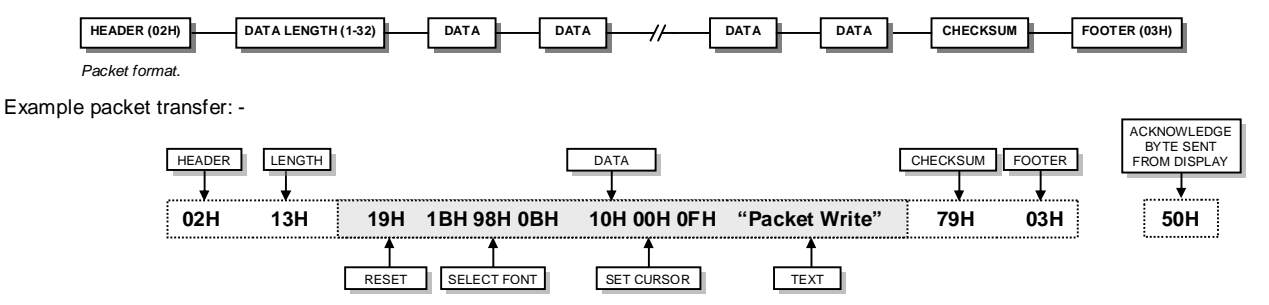

If an error occurs, the display module will discard the data, the host should then re-send the entire packet. If the packet is received correctly, then the data is placed within the 256-byte receive buffer. The receive buffer is enabled automatically when using packet mode.

### **NORITAKE ITRON VFD MODULES**

## GU240x64D-K612A8

#### **KEYBOARD CONTROL**

All 8 I/O lines can be configured to scan a key matrix with up to 16 keys. The 1BH + 4BH command will configure the I/O lines to key scan mode. The I/O port status will indicate the row/column position of the pressed key. The ENABLE line acts as hardware scan enable input, and should be tied to ground.

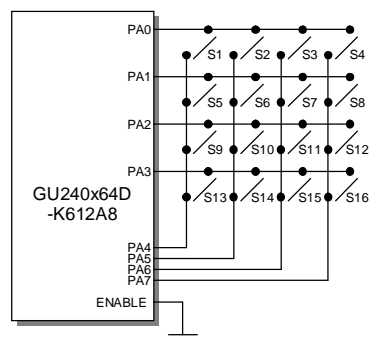

The following example enables the key-scanning mode and the automatic I/O send when using asynchronous communications.

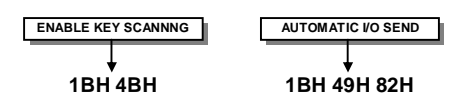

On each key press, the I/O port status will be sent out of the asynchronous communication port. e.g. pressing key switch 1, the module will send 03H to the host system.

When using synchronous serial communication, the /IRQ line will indicate when a key has been pressed, the host should then issue a 'Read Port' command to determine the I/O port status.

#### **I/O CONTROL**

The module contains simple Input and Output functions for the 8 I/O lines (PA0-PA7). All inputs include an optional pull-up resistor, 30K-120K in value. The outputs can source ~5mA and sink ~30mA.

The following example sets up the I/O lines to control the 2 LED's and provide a pull-up resistor for the switch

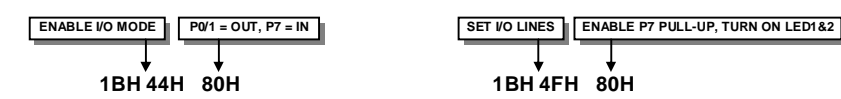

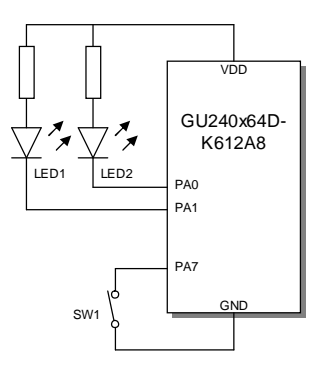

With asynchronous communications enabled, the status of PA0-PA7 can be transmitted when a change in level is detected on any pin. This automatic response mode can be enabled by using the 'UART SETUP' command. When this mode is enabled, the VFD module can reliably check port changes every 15ms. With auto send disabled (default) a manual read command is required to determine the port status.

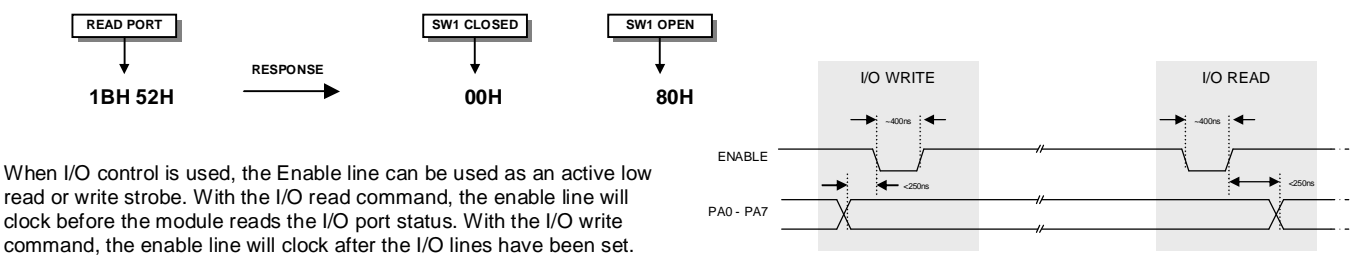

I/O Write & Read

### **DISPLAYING TEXT**

The module contains 3 font sizes, a proportional mini-font, 5x7 pixel, and a 10x14 pixel font. Characters of any size can be written to any part of the display. All data sent to the module from 20H to FFH is treated as character data. Characters are positioned above the current cursor position, see Fig1. Each character written will include a one pixel space on the right side of the character. After each character is written to the display, the cursor position is automatically advanced. If the cursor position reaches the end of the display, the host must reposition to the next line.

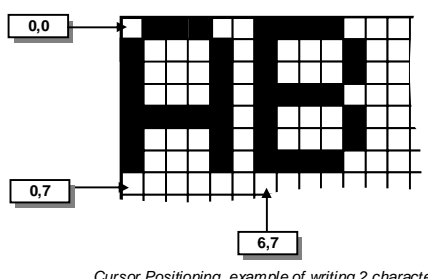

Cursor Positioning, example of writing 2 characters<br>from cursor position 0,7.

## **NORITAKE ITRON VFD MODULES**

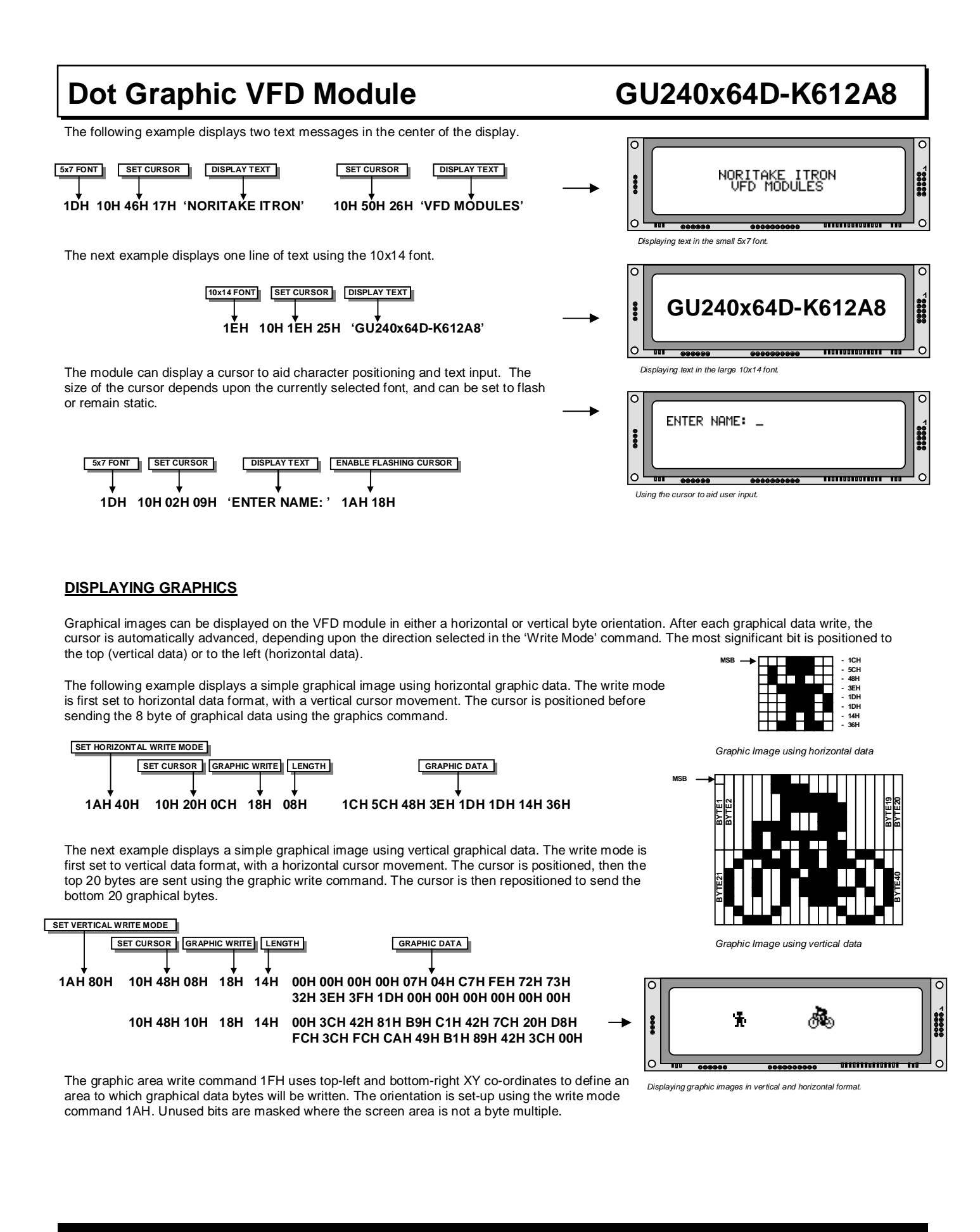

## **NORITAKE ITRON VFD MODULES**

## GU240x64D-K612A8

#### **AREA COMMANDS**

The VFD module contains commands to fill, clear and invert defined areas of the display. Also an outline command is available to draw rectangles around objects.

The following example displays three options for the user to select, each option is contained within a box with a shadow effect. Drawing horizontal and vertical line using the fill area command creates the shadow effect.

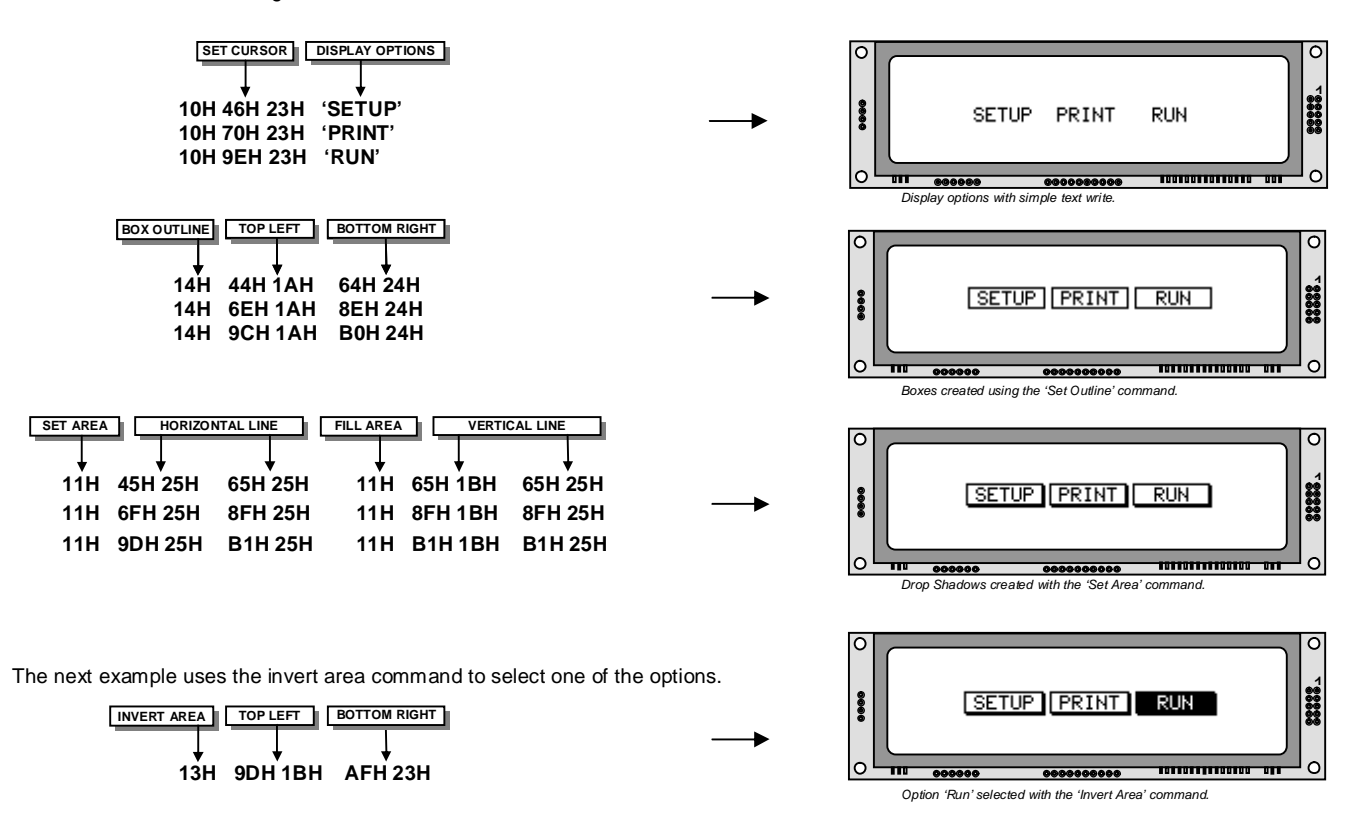

#### **WRITE MODES**

By default, display data that is overwritten will be cleared prior to displaying any new data. This display data can be maintained whilst writing by selecting the 'OR' mode with the 'Write Mode' command, this will effectively merge the old data with the new. The 'AND' write mode will only display written data if existing data is present on the display. The other 'Write Mode' is 'XOR' which can be useful for writing text on an inverted display.

The following example uses the XOR mode to write text on a full display.

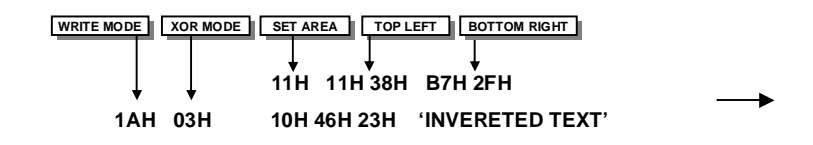

00000 INVERTED TEXT Displaying inverted text using the 'Write Mode' command

This next example uses the XOR mode to display the percentage completed on a progress bar.

![](_page_7_Figure_12.jpeg)

![](_page_7_Figure_13.jpeg)

**NORITAKE ITRON VFD MODULES** 

## GU240x64D-K612A8

#### **MACROS**

A string of data and commands can be sent to the module and stored in non-volatile EEPROM by using the macro feature. This string of data and commands can then be executed by using just one command. Up to 8 macros can be used at any one time, one of these is executed at power-up.

This example uses the first macro (Macro 0) to display an initial message at power-up.

![](_page_8_Figure_5.jpeg)

This next example saves the previous graphic icon into Macro 1, and then is used as a user-defined character.

![](_page_8_Figure_7.jpeg)

Using Macros as user-defined characters

This example creates a display template, which can be helpful if many screens require the same look.

![](_page_8_Figure_10.jpeg)

#### **EEPROM PROTECTION**

The EEPROM contains information such as macro data, asynchronous communication settings and I/O configuration. So it is important to protect this information from stray commands due to communication failures. To protect the EEPROM, the module contains a 'EEPROM Lock' command (1BH + 4CH). Once this command is issued, no further EEPROM updates can be made until it is unlocked (1BH + 55H). This feature is also accessible from the set up menu, using the push button switch on the rear of the module. During reset, EEPROM is automatically checked and repaired. When macros are stored, the module remains busy for 9ms per stored byte.

#### **USING THE CHECKSUM**

All data written to the module is added to an internal checksum. The lower 8-bits of this checksum can be read at any time from the module by the host system to confirm accurate data transfer. It is up to the user if or when this feature should be used. The checksum is cleared at powerup and after each checksum read.

Example: Read checksum at power-up, or directly after it has been cleared.

![](_page_8_Figure_16.jpeg)

Example: Read checksum after data has been written to the display.

**NORITAKE ITRON VFD MODULES** 

![](_page_8_Figure_18.jpeg)

![](_page_8_Figure_19.jpeg)

**CHECKSUM** 

5EH

## GU240x64D-K612A8

#### **WINDOWS**

The user can create 2 independent windows which can manipulate underlying display information without changing the data stored in RAM. The window area can be filled with pattern data as well as flashing and wipe effects. Window 1 can be used for scrolling multi-line text. Window examples: -

![](_page_9_Figure_4.jpeg)

#### **FLASHING**

The 2 windows can be utilized for display area flashing. The window flash speed and the flash amount are user-defined. The display's contents are preserved during the flash period. The flashing can also be stopped at any time.

Invert flash example: -

![](_page_9_Figure_8.jpeg)

#### **SCROLL**

1BH 83H 01H

The module has the ability to scroll multi-line text within any area of the display defined by window 1. Text can be scrolled in a horizontal or vertical direction. The scroll operates independently from other commands, allowing display changes during the scroll effect. All scroll data is stored within a separate 256-byte buffer. Scrolls can be repeated a defined amount, and any font can be chosen. For multi-line scrolls, each line should be terminated by a carriage return code (ODH). A maximum of 8-lines can be scrolled horizontally.

Scroll example: -

![](_page_9_Figure_12.jpeg)

## **NORITAKE ITRON VFD MODULES**

# GU240x64D-K612A8

30000

<del>mananan</del>

### **PATTERNS**

One of 16 pre-defined pattern designs can be selected, and each window can have a uniquely associated pattern. Each pattern consists of 16x16 pixels and can be aligned to the top-left, top-right, bottom-left or bottom-right corner of the window. The pattern data can be inverted (negative image) if required. A user defined pattern can also be created for each window.

![](_page_10_Figure_4.jpeg)

#### **WIPE EFFECTS**

The wipe commands modify the window co-ordinates to cover or uncover the display data. The display data is retained when using any of the wipes. The wipe effects operate independently from other commands, allowing display changes during the effect. The time duration of the wipe effect is dependant upon the defined wipe speed and the window size. The window mode is used to select the wipe fill type - Clear, Fill, Invert or Pattern. A curtain effect can be created using a pattern wipe with the align feature, the pattern data will scroll in unison with the wipe.

There are 12 wipe actions to choose from: -

![](_page_10_Figure_8.jpeg)

Wipe examples: -

![](_page_10_Figure_10.jpeg)

![](_page_10_Figure_11.jpeg)

![](_page_10_Figure_12.jpeg)

**NORITAKE ITRON VFD MODULES** 

# GU240x64D-K612A8

![](_page_11_Figure_2.jpeg)

#### **ADDITIONAL FONTS**

![](_page_11_Picture_47.jpeg)

![](_page_11_Picture_48.jpeg)

## **NORITAKE ITRON VFD MODULES**

# GU240x64D-K612A8

### 7x9 Font

![](_page_12_Picture_19.jpeg)

![](_page_12_Picture_20.jpeg)

![](_page_12_Picture_21.jpeg)

## **NORITAKE ITRON VFD MODULES**

## **X-ON Electronics**

Largest Supplier of Electrical and Electronic Components

*Click to view similar products for* [noritake](https://www.x-on.com.au/manufacturer/noritake) *manufacturer:*

Other Similar products are found below :

[GU140X16J-7000B](https://www.x-on.com.au/mpn/noritake/gu140x16j7000b) [EFP127X098B07A](https://www.x-on.com.au/mpn/noritake/efp127x098b07a) [GU160X80E-7900B](https://www.x-on.com.au/mpn/noritake/gu160x80e7900b) [GU256X64D-7000](https://www.x-on.com.au/mpn/noritake/gu256x64d7000) [GU128x18F-K612A2](https://www.x-on.com.au/mpn/noritake/gu128x18fk612a2) [GU140X32F-7003B](https://www.x-on.com.au/mpn/noritake/gu140x32f7003b) [EFP105X067B07A](https://www.x-on.com.au/mpn/noritake/efp105x067b07a) [CU20049-UW2A](https://www.x-on.com.au/mpn/noritake/cu20049uw2a) [CU24043-Y100](https://www.x-on.com.au/mpn/noritake/cu24043y100) [GU140X16G-7000B](https://www.x-on.com.au/mpn/noritake/gu140x16g7000b) [CU24043-Y1A](https://www.x-on.com.au/mpn/noritake/cu24043y1a) [GU126X64F-K612A4](https://www.x-on.com.au/mpn/noritake/gu126x64fk612a4) [GT800X480A-C903P](https://www.x-on.com.au/mpn/noritake/gt800x480ac903p) [GU256X16M-K612C5](https://www.x-on.com.au/mpn/noritake/gu256x16mk612c5) [GTWX101VLB00P](https://www.x-on.com.au/mpn/noritake/gtwx101vlb00p) [GE256X64C-7933B](https://www.x-on.com.au/mpn/noritake/ge256x64c7933b) [GTWV070C3A00PA](https://www.x-on.com.au/mpn/noritake/gtwv070c3a00pa) [GU256X128E-3900B](https://www.x-on.com.au/mpn/noritake/gu256x128e3900b) [GT800X480A-C903PA](https://www.x-on.com.au/mpn/noritake/gt800x480ac903pa) [CU22042-Y1A](https://www.x-on.com.au/mpn/noritake/cu22042y1a) [GTWQ043C3A00PA](https://www.x-on.com.au/mpn/noritake/gtwq043c3a00pa) [EFP164X104B07A](https://www.x-on.com.au/mpn/noritake/efp164x104b07a) [GU128X8T-K612C5](https://www.x-on.com.au/mpn/noritake/gu128x8tk612c5) [GU256X128D-3900B](https://www.x-on.com.au/mpn/noritake/gu256x128d3900b) [TKU016CT-A100](https://www.x-on.com.au/mpn/noritake/tku016cta100) [GTWV050C3A00PA](https://www.x-on.com.au/mpn/noritake/gtwv050c3a00pa) [GU128X64-800B](https://www.x-on.com.au/mpn/noritake/gu128x64800b) [GTWX101VHA00P](https://www.x-on.com.au/mpn/noritake/gtwx101vha00p) [CU16025-UW2J](https://www.x-on.com.au/mpn/noritake/cu16025uw2j) [GU128X32D-7003](https://www.x-on.com.au/mpn/noritake/gu128x32d7003) [CU20025-UW1J](https://www.x-on.com.au/mpn/noritake/cu20025uw1j) [GU256X64F-9900](https://www.x-on.com.au/mpn/noritake/gu256x64f9900) [CU22042-Y100](https://www.x-on.com.au/mpn/noritake/cu22042y100) [GU256X64E-3900B](https://www.x-on.com.au/mpn/noritake/gu256x64e3900b) [GTWV050VHB00P](https://www.x-on.com.au/mpn/noritake/gtwv050vhb00p) [CU40026-TW200A](https://www.x-on.com.au/mpn/noritake/cu40026tw200a) [GT800X480A-1303P](https://www.x-on.com.au/mpn/noritake/gt800x480a1303p) [GU140X16G-7806A](https://www.x-on.com.au/mpn/noritake/gu140x16g7806a) [GU140X32F-7003](https://www.x-on.com.au/mpn/noritake/gu140x32f7003) [GU140X32F-7806A](https://www.x-on.com.au/mpn/noritake/gu140x32f7806a) [CU16025-UX6J](https://www.x-on.com.au/mpn/noritake/cu16025ux6j) [GU256X64C-3900B](https://www.x-on.com.au/mpn/noritake/gu256x64c3900b) [CU20025-UX1J](https://www.x-on.com.au/mpn/noritake/cu20025ux1j) [GTWV070VHA00P](https://www.x-on.com.au/mpn/noritake/gtwv070vha00p) [GU256X64D-3900B](https://www.x-on.com.au/mpn/noritake/gu256x64d3900b) [CU20045SCPB-T31A](https://www.x-on.com.au/mpn/noritake/cu20045scpbt31a) [GU256X128C-3900B](https://www.x-on.com.au/mpn/noritake/gu256x128c3900b) [CU20049-UW2J](https://www.x-on.com.au/mpn/noritake/cu20049uw2j) [CU16029-UW1J](https://www.x-on.com.au/mpn/noritake/cu16029uw1j) [GU280X16G-7000](https://www.x-on.com.au/mpn/noritake/gu280x16g7000)